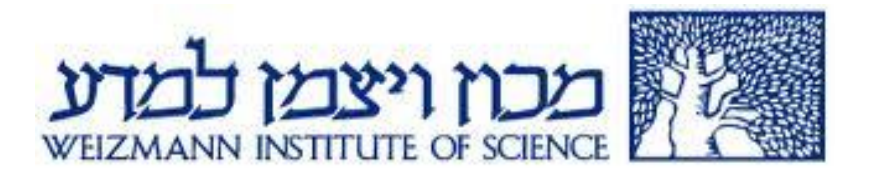

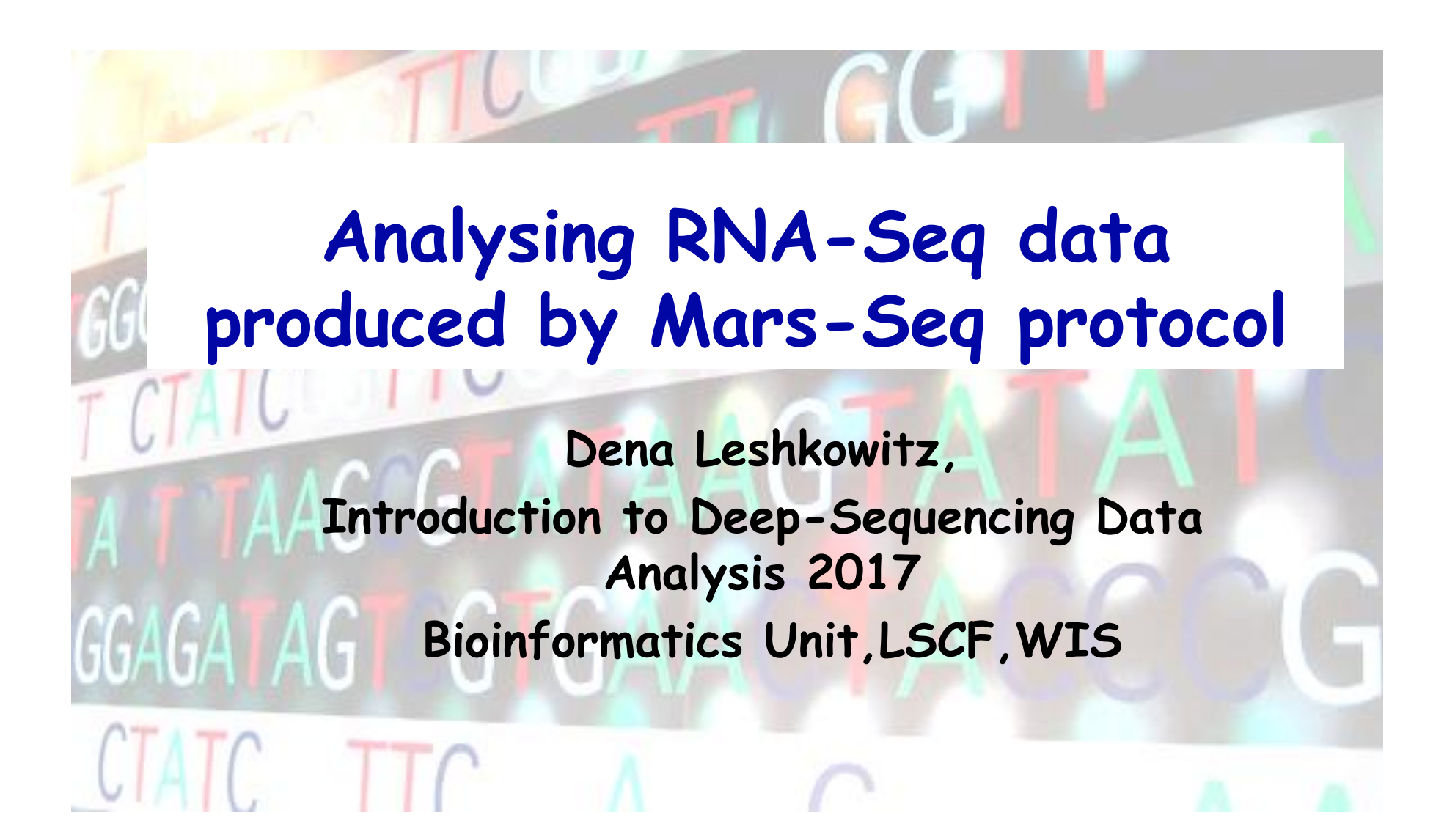

#### Directions for Using NextSeq at LSCF http://susanc.weizmann.ac.il/ngs/howto.html

#### **NextSeg Workflow**

- The steps for the NextSeq Workflow
- Getting the NextSeg data
- Test your SampleSheet

Notice - It is your responsibility to delete the sequence data on our server. We will not store the data for beyond three months. Click here to check how much NextSeg data you currently have on storage.

#### Step 1: Get a userID on susanc

Before starting your work with the NextSeq, you will need to get a userID on susanc.

If you do not have a userID, call Irit Orr at 934-2470 and get one.

#### Step 2: Preparing your SampleSheet

In order to run analysis on the NextSeq data you will need to prepare a file with the details about your samples.

It's recommended to test in advance your SampleSheet or MARSseq file CUICK HERE

The file should be named and formatted according to the protocol you will be using.

In the SampleSheet file you need to enter who should receive the sequences. You may specify for selected samples to be delivered to separated users.

If you prepared your samples following the Illumina protocol, then you need to provide a SampleSheet.csv file (sample)

If you prepared your samples following the MARSeq protocol, then you need to provide a Mars-seq users xlsx file (sample)

If you prepared your samples following the 10X Genomic protocol, then you need to provide a SampleSheet.csv file (sample) 10X Note: Leave the Lane column empty (unless you know what your'e doing)

Do Not Mix Protocols On A Run

# **Next-Seq initial pipeline at LSCF**

- **Enter userid info**
- **Bcl2fastq is done automatically once sequencing has been completed (on a server named stephan)**
- **If you provide one of the sample sheet formats required – multiplexing will be performed (no mismatch)**
- **When run is done you will receive an email including instructions on how to download the sequences. Storage is temporarily**

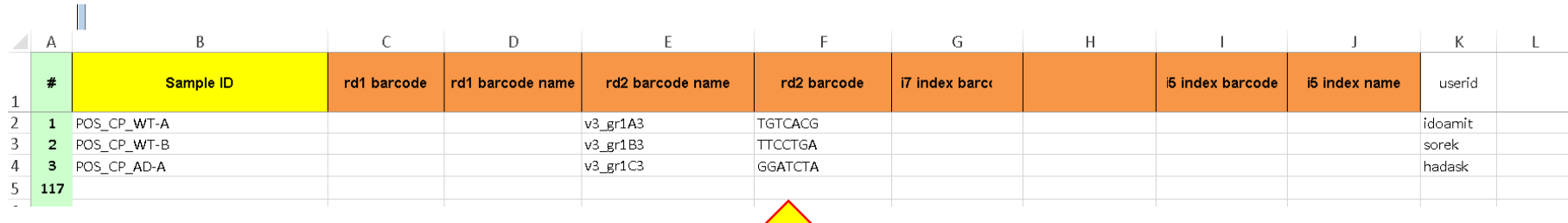

Information required for demultiplexing

# **Dimultiplexing**

#### Multiplexing allows to pool samples together and sequence them simultaneously

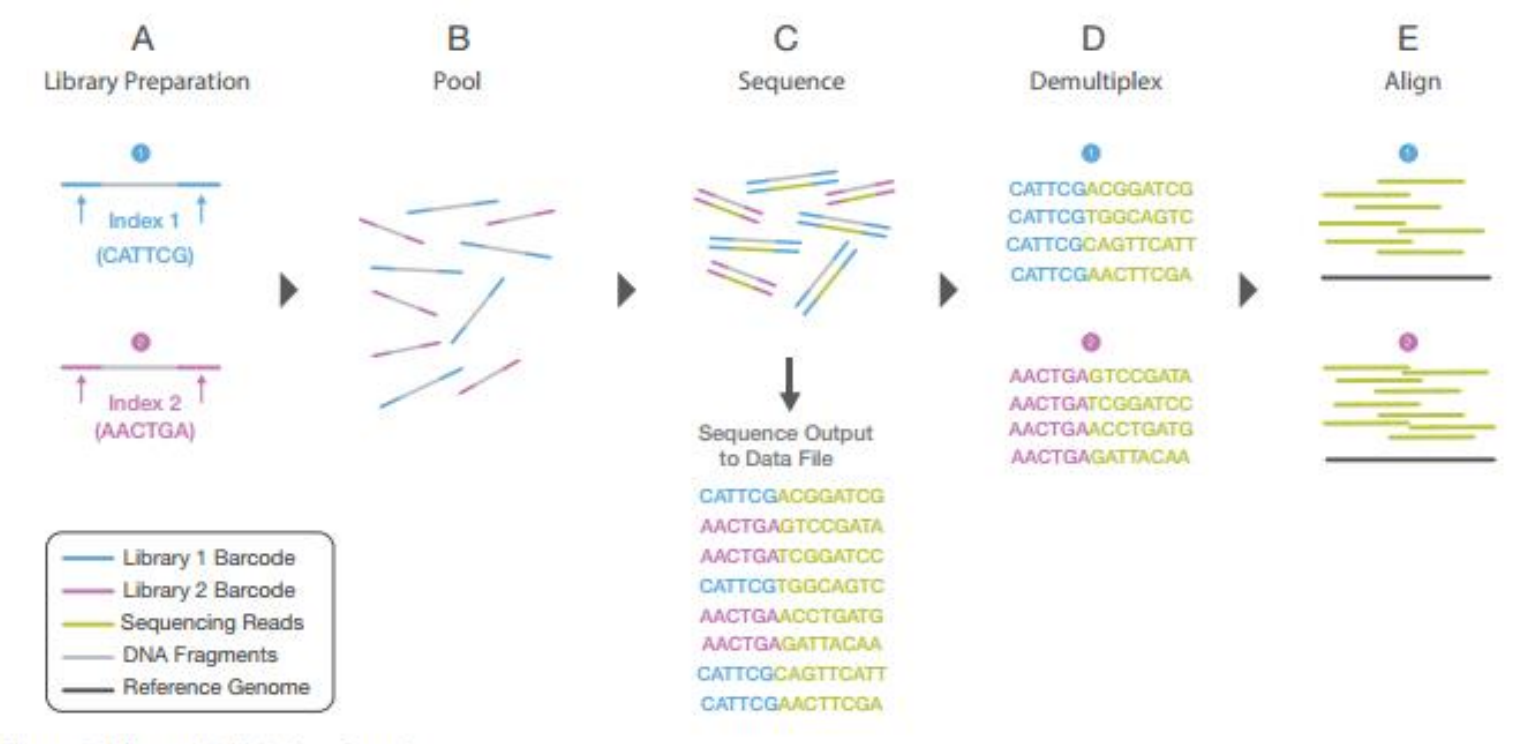

Figure 5: Library Multiplexing Overview.

a. Two distinct libraries are attached to unique index sequences, Index sequences are attached during library preparation.

b. Libraries are pooled together and loaded into the same flow cell lane.

c. Libraries are sequenced together during a single instrument run. All sequences are exported to a single output file.

d. A demultiplexing algorithm sorts the reads into different files according to their indexes.

e. Each set of reads is aligned to the appropriate reference sequence.

http://www.illumina.com/content/dam/illuminamarketing/documents/products/illumina\_sequencing\_introduction.pdf

### **Fastq files & demultiplexing run on Stefan**

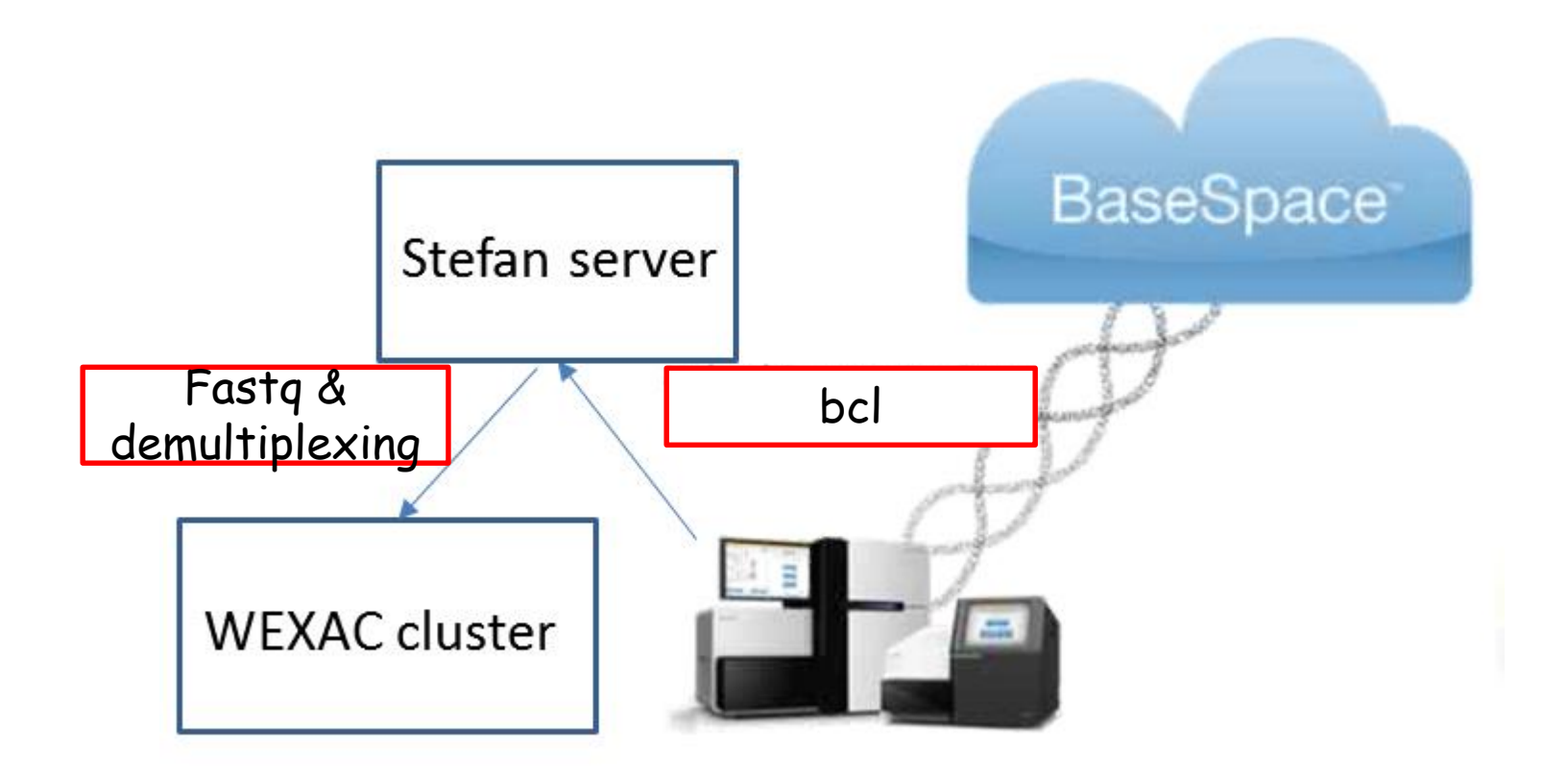

#### QC reports for Next-seq runs at LSCF

General GO for run AHLHT7AFX Sequence protocol Paired-end Quick Navigation

Geguence quality<br>RFF reads<br>Flowcel Gummary<br>Besit parameters per sample

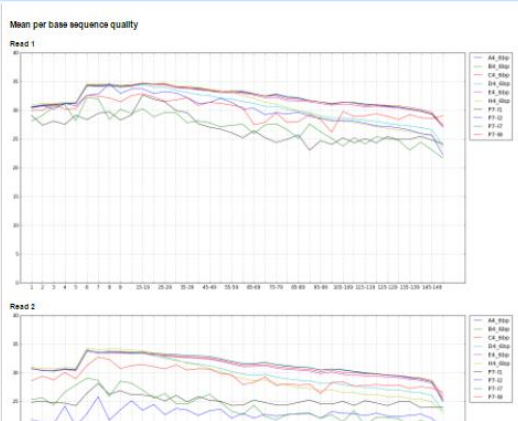

# 1 2 1 4 1 4 7 8 9 20 20 21 23 40 23 80 150 260 270 280 280 291 292 292 293 294

#PF reads per sample

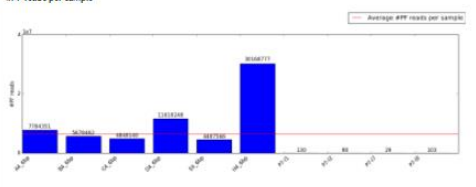

Flowcell Summary

Clusters (Raw)Clusters (PF) Yeld (MBases)

Basic parameters per sample

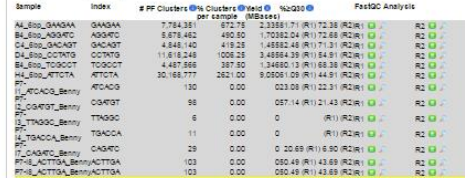

#### **Flowcell Summary**

Clusters (Raw) Clusters (PF) Yield (MBases) 147,419,793 115,248,805 34,575

#### **Basic parameters per sample**

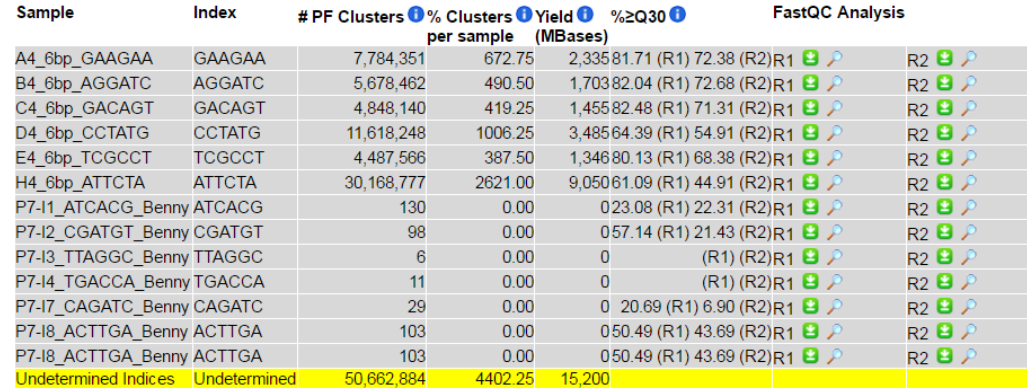

http://stefan.weizmann.ac.il

### **RNA-Seq Workflow**

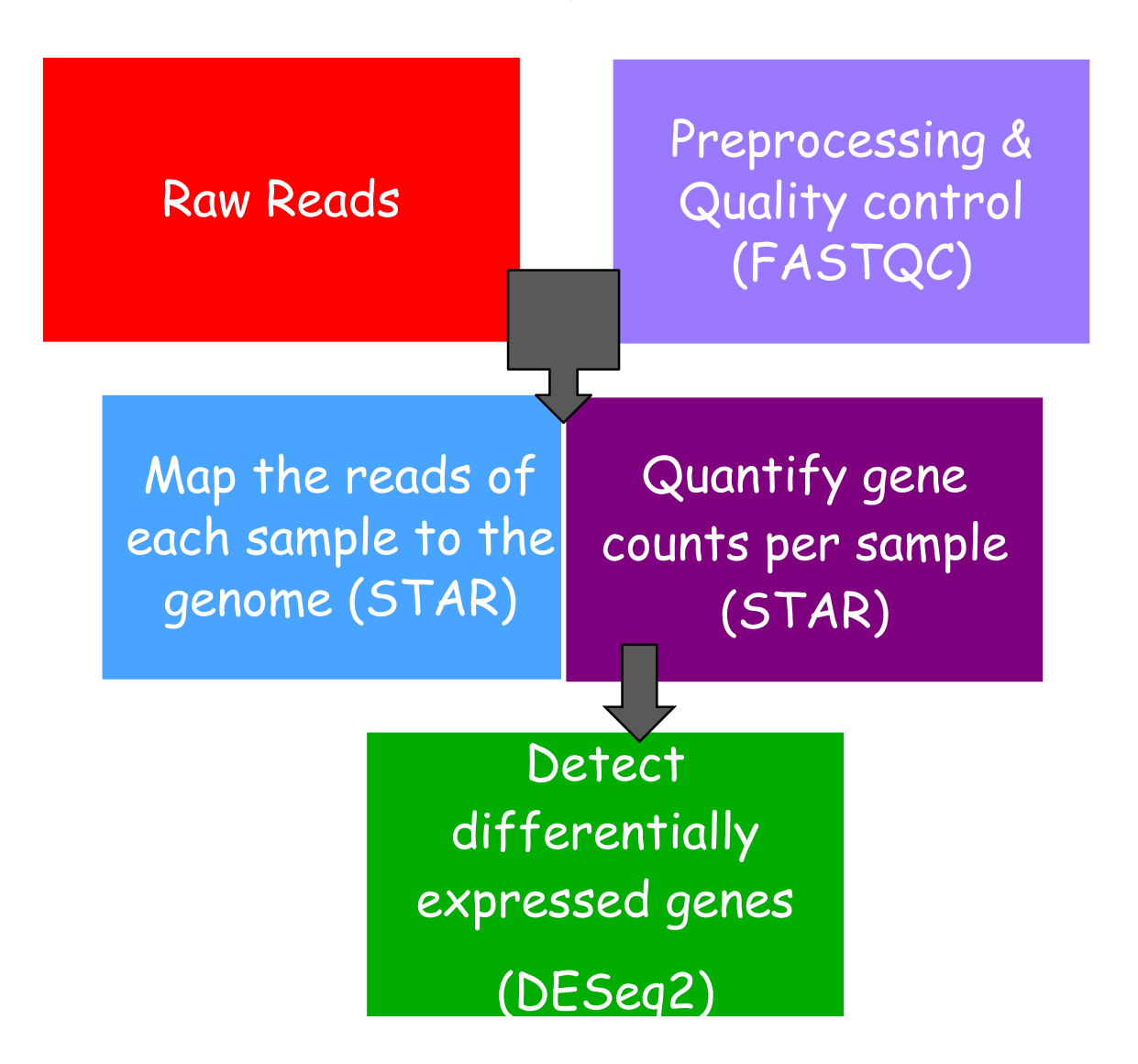

**1. Editing R1 Sequence header to contain UMI** 

#### Step 1

@NB501465:84:HJCL3BGX2:1:11101:21216:1062 1:N:0:0 TGACCNCCTTTCTTACAACCAAAACAGTCCCTCTGCCCTGGACCCCCGGCACTCTGGACTAGCTCTGTTCTNTTG

@NB501465:84:HJCL3BGX2:1:11101:10743:1066 1:N:0:0 GATGANACTATCAAGAACCCCCGCTCCACTGTGGATCCTCCAGCTCCATCAGCTGGCCGTGGCAGAGGCCAAGCC

AAAAA#EEEE6EEEEA/EEEEAEAEEEEEEEEEEA/EEAEE<EEEEEE/EE/EEEEEA<AE/EEAAAA/6E/A/EE @NB501465:84:HJCL3BGX2:1:11101:18001:1067 1:N:0:0 

==> Samples/01\_3d\_CmGm\_C/01\_3d\_CmGm\_C\_R2.fastq <== @NB501465:84:HJCL3BGX2:1:11101:21216:1062 2:N:0:0 CTATTCGTCANNNNN

 $R1$ 

R2

AA<AAEAEEE#####

@NB501465:84:HJCL3BGX2:1:11101:10743:1066 2:N:0:0 CTATTCGATGCTGNN

AAAAA/6EEEEE/## @NB501465:84:HJCL3BGX2:1:11101:18001:1067 2:N:0:0 CTATTCGGGTAGCNN

# **Step 1 - UMI moved from R2 to header**

head analysis/1 combined fastq/17/17.R1.combined.fastq 00:010 1465:88:HJHMFBGX2:1:11101:24963:1074 RX:Z:AACATAGT QX:Z:14,14,36,36,36,14,14,36 1:N CGTGCCACACACCCTGGAGCATAGCAGAGCTGTGCTACTGGAGATGTATAATCCGTTTTGATATGCAAAAGAATA

/AAAA//EE6/AE/E/E/EE//6//EE//EEAE///EE/E66/EEA6//AE//EE/EEE////A//6A/EE/E/// 0:0:0) aNB501465:88:HJHMFBGX2:1:11101:12669:1074 RX:Z:GTTAACGT QX:Z:32,36,36,36,36,36,27,36 1:N 

- **1. Editing R1 Sequence header to contain UMI**
- **2. Trim first 3 bases, adapter and poly A/T bases using cutadapt**
- **3. Map the edited fastq using STAR**
- **4. Modify BAM file - move UMI from read name to a FLAG**

#### Move UMI

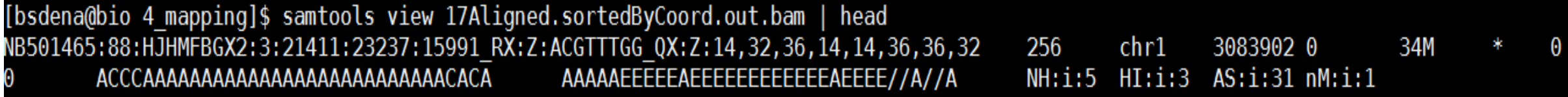

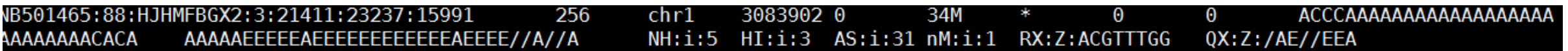

- **1. Editing R1 Sequence header to contain UMI**
- **2. Trim first 3 bases, adapter and poly A/T bases using cutadapt**
- **3. Map the edited fastq using STAR**
- **4. Modify BAM file - move UMI from read name to a FLAG**
- **5. Sort and index the resulting bam using 'samtools sort' and 'samtools index'**
- **6. Run HTSeq on modified GTF file to produce raw counts**

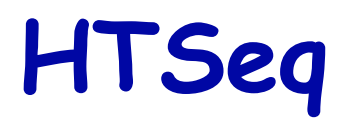

A gene is quantified by counting the number of fragments/reads which align to all its exons – in Mars-seq only to the 3 end of the genes

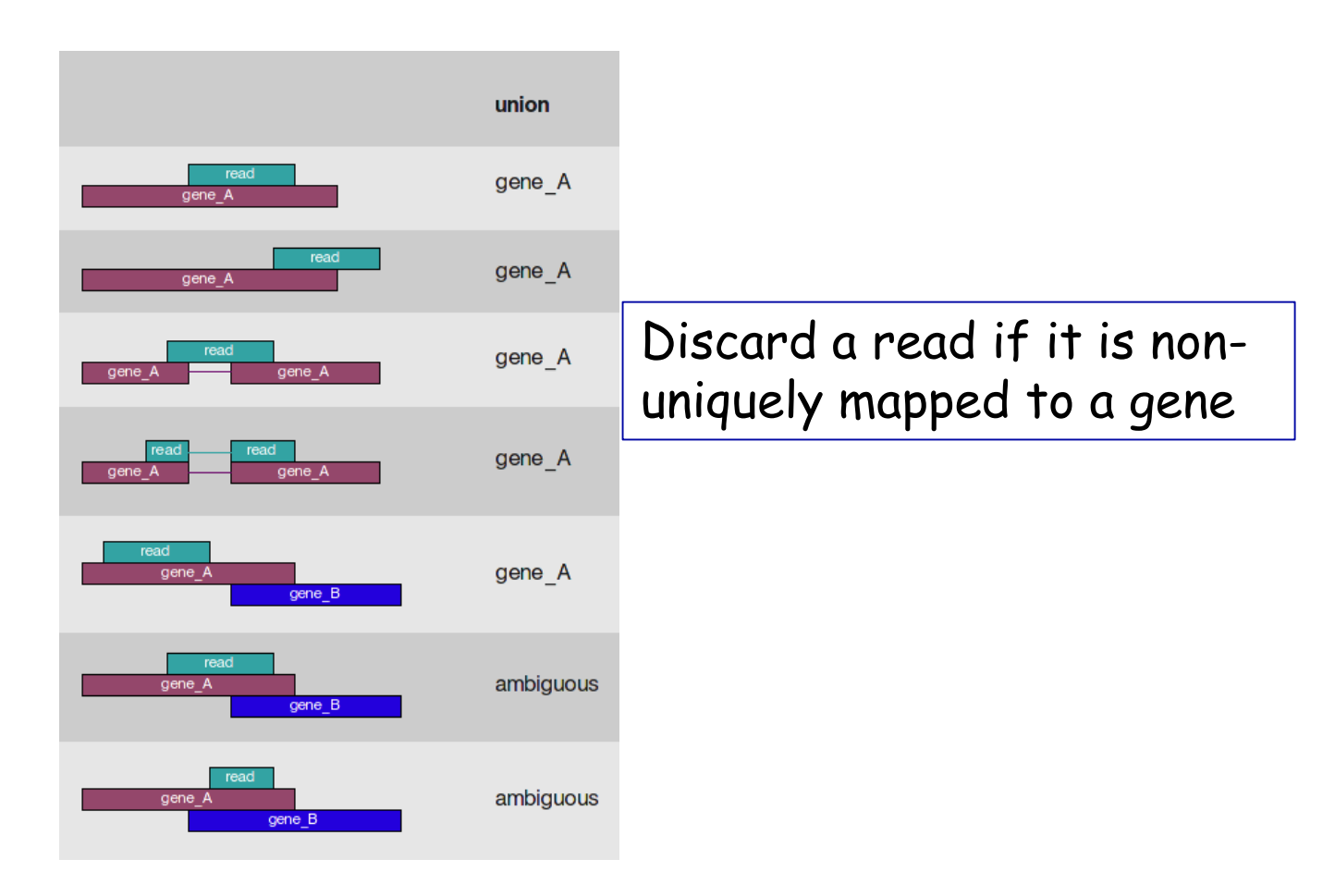

http://www-huber.embl.de/users/anders/HTSeq/doc/count.html

#### **Create 3UTR GTF file**

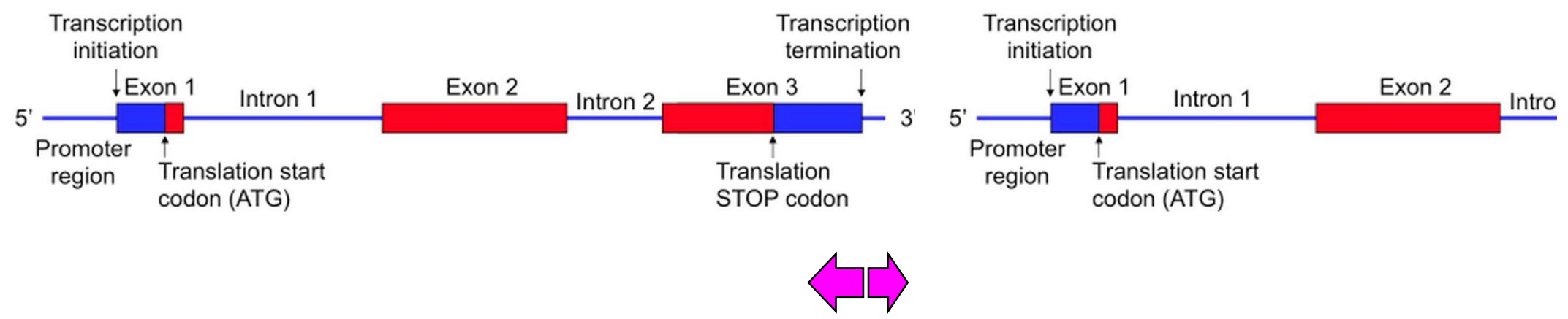

500 100

- 1. Editing R1 Sequence header to contain UMI
- 2. Trim first 3 bases, adapter and poly A/T bases using cutadapt
- 3. Map the edited fastq using STAR
- 4. Modify BAM file Move UMI from read name to a FLAG
- 5. Sort and index the resulting bam using 'samtools sort' and 'samtools index'
- 6. Run HTSeq on modified GTF file to produce raw counts
- 7. Add feature tag to bams (gene)
- 8. Mark duplicate Reads

# **Add Feature Tag and Mark Duplicates**

K00279:102: HJK2GBBXX: 1:1104:3995:7222 164437130 255  $\overline{0}$  $chr1$ 101M  $\Omega$  $\overline{0}$  $\star$ GTCCGTTGTGTTAACCTGACTGACACAAGATCAACAAGAGCACTGTACTCCTGGCAATTATTACATATGCTAGAACATGGATTTGCACTGTAGACAACACT NH:i:1 HI:i:1 AS:i:99 nM:i:0 RX:Z:ATTTTTTT rp:Z:K00279:102:HJK2GBBXX:1:1104:3995:7222 QX: Z: JJJJJJJJJ XF:Z:Nme7  $nd: i:8$ 

K00279:102:HJK2GBBXX:1:1102:23399:31734 1024 164437180 100M  $\Omega$  $\overline{0}$  $chr1$ 255 CTGGCAATTATTACATATGCTAGAACATGGATTTGCACTGTAGACAACACTTAACACCAGTCTATGGGGTACTGCATTGCTTTTTATAAAGTTCAAAATA NH:i:1 HI:i:1 AS:i:98 nM:i:0 RX:Z:ATTTTTTT  $XF:Z:Nme7$ rp:Z:K00279:102:HJK2GBBXX:1:1104:3995:7222  $nd:i:8$ OX:Z:JJJJJJJJJ K00279:102:HJK2GBBXX:1:1102:30919:42724 1024 101M  $\Omega$  $chr1$ 164437198 255  $\Omega$ GCTAGAACATGGATTTGCACTGTAGACAACACTTAACACCAGTCTATGGGGTACTGCATTGCTTTTTATAAAGTTCAAAATAAAGATTTTTATTTTCAAAC NH:1:1 HI:1:1 AS:1:99 nM:1:0 RX:Z:ATTTTTTT QX:Z:JJJJJJJJJ XF:Z:Nme7 rp:Z:K00279:102:HJK2GBBXX:1:1104:3995:7222  $nd: i:8$ K00279:102:HJK2GBBXX:1:1103:31994:17438 1024  $chr1$ 164437199 255 100M  $\Omega$  $\overline{0}$ CTAGAACATGGATTTGCACTGTAGACAACACTTAACACCAGTCTATGGGGTACTGCATTGCTTTTTATAAAGTTCAAAATAAAGATTTTTATTTCAAAC NH:i:1 HI:i:1 AS:i:98 nM:i:0 RX:Z:ATTTTTTT rp:Z:K00279:102:HJK2GBBXX:1:1104:3995:7222  $nd:i:8$  $OX:Z:JJJJJJJJJ$   $XF:Z:Nme7$ K00279:102:HJK2GBBXX:1:1105:22343:7468 1024 164437210 255 98M  $\Omega$  $chr1$  $\Omega$ ATTTGCACTGTAGACAACACTTAACACCAGTCTATGGGGTACTGCATTGCTTTTTATAAAGTTCAAAATACAGATTTTTATTTTCAAACAAGTGACTT NH:i:1 HI:i:1 AS:i:94 nM:i:1 RX:Z:ATTTTTTT AA<A-<A7A-FJ<FFJA-FJFAFAJJJ-FA-7---F--A--77F-77<FFFJ<7--JF7FF<-<FJA7<--<A<-<7AF-FA-7FJJFAAF7-7F7FA QX:Z:JJFJFJJJ XF:Z:Nme7 rp:Z:K00279:102:HJK2GBBXX:1:1104:3995:7222  $nd: i:8$ K00279:102:HJK2GBBXX:1:1102:4564:36200 1024  $chr1$ 164437211 255  $101M$  $\Omega$  $\Omega$ TTTGCACTGTAGACACACCTTAACACCAGTCTATGGGGTACTGCATTGCTTTTTATAAAGTTCAAAATAAAGATTTTTATTTCAAACAAGTGACTTTGGT NH:i:1 HI:i:1 AS:i:99 nM:i:0 RX:Z:ATTTTTTT  $OX:Z:JJJJJJJJJ$   $XF:Z:Nme7$ rp:Z:K00279:102:HJK2GBBXX:1:1104:3995:7222  $nd:i:8$ 101M  $\overline{0}$ K00279:102:HJK2GBBXX:1:1103:13869:49089 1024  $chr1$ 164437214 255  $\star$  $\overline{0}$ GCACTGTAGACAACACTTAACACCAGTCTATGGGGTACTGCATTGCTTTTTATAAAGTTCAAAATAAAGATTTTTATTTTCAAACAAGTGACTTTGGTTTT NH:i:1 HT:i:1 AS:i:99 nM:i:0 RX:Z:ATTTTTTT OX: Z: JJJJJJJJJ XF: Z: Nme7 rp:Z:K00279:102:HJK2GBBXX:1:1104:3995:7222  $nd:i:8$ K00279:102:HJK2GBBXX:1:1104:13362:2563 1024 255  $101M$  $\Omega$  $\Omega$  $chr1$ 164437214  $\star$ GCACTGTAGACAACACTTAACACCAGTCTATGGGGTACTGCATTGCTTTTTATAAAGTTCAAAATAAAGATTTTTATTTTCAAACAAGTGACTTTGGTTTT NH:i:1 HI:i:1 AS:i:99 nM:i:0 RX:Z:ATTTTTTT  ${\bf A} \texttt{A} \texttt{F} \texttt{F} \texttt{J} \texttt{J}$  $OX: Z: JJJJJJJJJJJJJJKZ: Nme7$ rp:Z:K00279:102:HJK2GBBXX:1:1104:3995:7222  $nd: i:8$ 

#### **Using UMI to identify correct number of reads-fragments**

**In the analysis of Mars-Seq data reads are considered duplicated if they map to the same gene and have the same UMI (errors are not considered as duplicates)** 

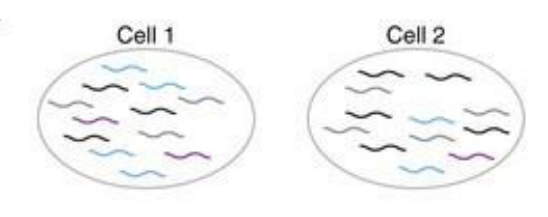

Reverse transcription, barcoding and UMI labeli

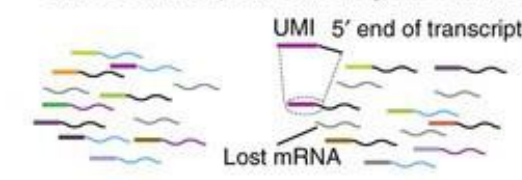

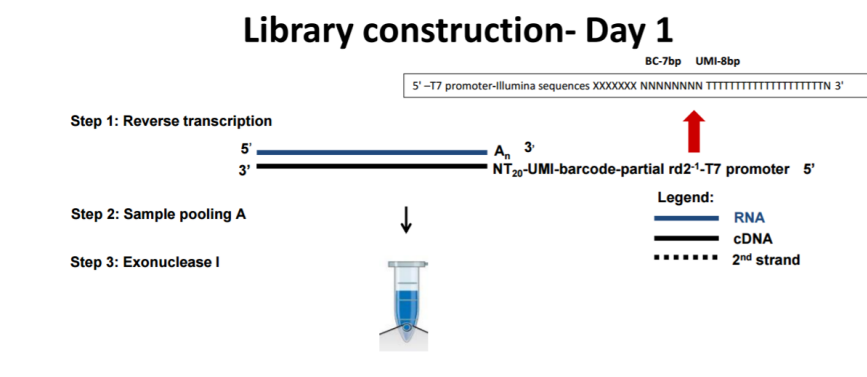

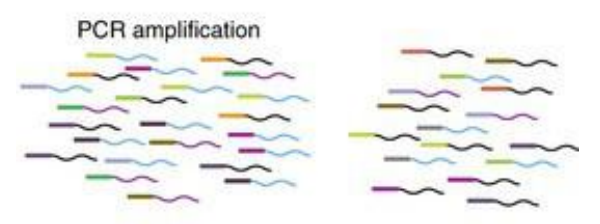

#### Sequencing and computation

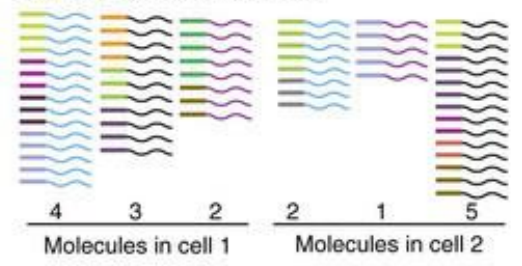

This figure is adapted from [Islam et al \(2014\)](http://www.nature.com/nmeth/journal/v11/n2/full/nmeth.2772.html#ref8)

- 1. Editing R1 Sequence header to contain UMI
- 2. Trim first 3 bases, adapter and poly A/T bases using cutadapt
- 3. Map the edited fastq using STAR
- 4. Modify BAM file Move UMI from read name to a FLAG
- 5. Sort and index the resulting bam using 'samtools sort' and 'samtools index'
- 6. Run HTSeq on modified GTF file to produce raw counts
- 7. Add feature tag to bams (gene)
- 8. Mark duplicate Reads
- 9. Run HTSeq to produce deDuplicated counts
- 10. Correct deDuplicated counts

#### **Barcode clashing correction**

**UMI barcodes are assigned to fragments (semi-) randomly, so it might happen that two independent fragments get assigned the same UMI barcode. When the number of fragments mapping to a gene are low, there are few such clashes, and the effect on the counts is negligible. However, when the counts are of the same order of magnitude as the number of barcode options (4^bcLength) clashing becomes significant, and a correction should be incorporated.**

### **The problem with the use of UMI**

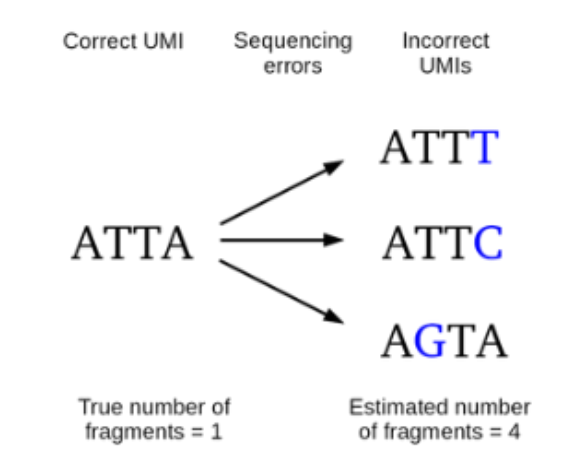

#### **Sequencing errors inflate the apparent numbers of unique fragments sequenced**

https://cgatoxford.wordpress.com/2015/08/14/unique -molecular-identifiers-the-problem-the-solution-andthe-proof/

# **Pipeline**

#### **Public Tools**

- **Python**
- **STAR**
- **HTSeq**
- **Picard**
- **Samtools**
- **Snakemake**
- **R (DESeq2)**

**Initial Pipeline Developers: Barak Markus, Jonathan Barlev & Gil Hornung , Bioinformatics Unit, INCPM, WIS**

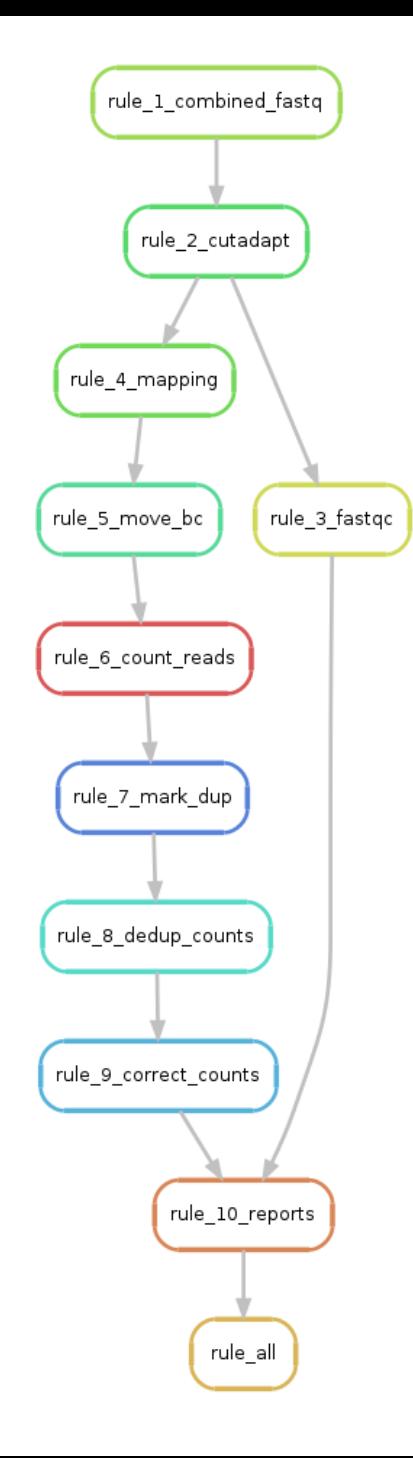

# **Link to GUI pipeline and manual**

#### **Pipeline interface**

**[http://ngsbio.wexac.weizmann.ac.il](http://ngsbio.wexac.weizmann.ac.il/)**

#### **Manual**

**[https://bbcunit.atlassian.net/wiki/pages/viewpage.action](https://bbcunit.atlassian.net/wiki/pages/viewpage.action?pageId=56524801) ?pageId=56524801**

 **Pipeline, GUI and more by Rafael Kohen, Bioinformatics Unit, LSCF (Dena Leshkowitz and Ester Feldmesser design)**

#### **Thanks**

#### **Questions??**